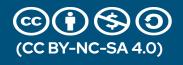

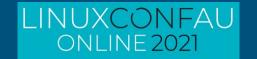

# Rootless Containers With Podman

Or why I have trust issues

Steven Ellis - Red Hat

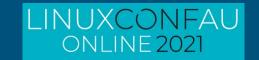

# Agenda

What - An overview of the technology

Containers & Podman

## Why rootless

- Should be why wouldn't you run containers rootless

How - Implementing a simple example

- Home Assistant + Mosquitto MQTT

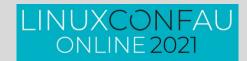

# Container Standards: Runtime interfaces

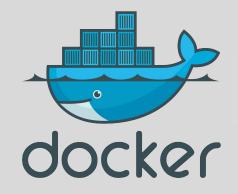

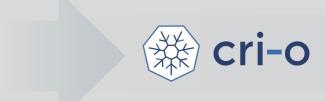

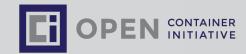

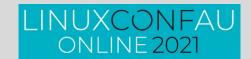

# **Container Standards: Alternative Tooling**

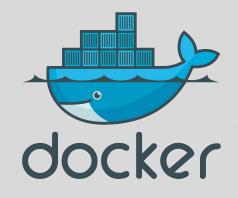

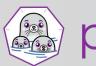

podman

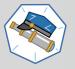

skopeo

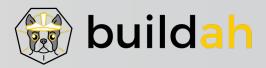

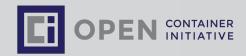

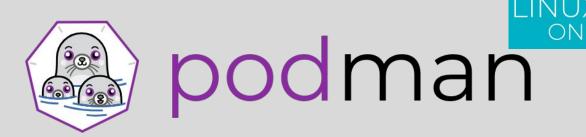

## Experience

- Provides a familiar command line experience compatible with the docker cli
- Great for running, building, and sharing containers outside of OpenShift
- Can be wired into existing infrastructure where the docker daemon/cli are used today
- Simple command line interface, no client-server architecture, so more agile in many use cases

## Roadmap:

- GA in RHEL 7.6 & RHEL 8
  - <a href="https://podman.io/getting-started/installation">https://podman.io/getting-started/installation</a> for a wide range of distribution focused guides.
- Run containers as non-root (enhanced user namespaces)
- Docker compatible health checks

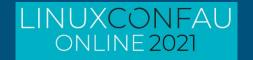

# (don't) get rooted

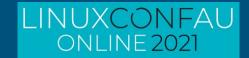

# Why rootless containers?

We'd mostly solved this on traditional Linux environments

- Apps and services run under "service" userids

Originally all "docker" images had to be run as "root"

# docker run -it alpine

Rootless containers are containers that can be created, run, and managed by users without admin rights.

Multiple unprivileged users can run the same containers on the same machine

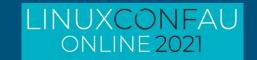

# Why Podman?

Fundamentally designed with security in mind

Rootless support built in

Integrates nicely with systemd

Default approach on Fedora and RHEL

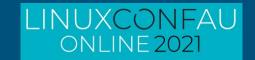

# Why Should I Care?

### I build my containers from Scratch?

- Really!!.. All of Them?
- Including the Base OS?
- No community containers?
- No 3rd party commercial containers

#### My container platform is secure

- Really? Good for you!!

#### We all consume a base OS of some form

- Alpine
- Ubuntu
- UBI8

## Growing number of commercial containers

 Microsoft SQL Server has a UBI based container image

# How secure are Docker / k8s

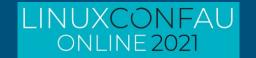

A new security analysis of the 4 million container images hosted on the Docker Hub repository revealed that more than half contained at least one critical vulnerability.

- https://www.csoonline.com/article/3599454/h alf-of-all-docker-hub-images-have-at-leastone-critical-vulnerability.html
- https://www.securityweek.com/analysis-4-mil lion-docker-images-shows-half-have-critical -vulnerabilities

90% of respondents have experienced a security incident in Kubernetes environments

- https://www.stackrox.com/post/2020/09/top-5
 -takeaways-from-the-latest-kubernetes-secur
ity-report/

Top 5 Kubernetes Vulnerabilities of 2019 - the Year in Review

https://www.stackrox.com/post/2020/01/top-5 -kubernetes-vulnerabilities-of-2019-the-yea r-in-review/

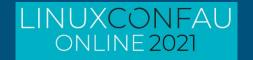

# Going rootless!

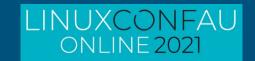

# Be the customer

## Validate the technology

- In a way that excites me

## Don't cut corners

- Kinda... Almost

What do **I need** that could/should be in a container?

- Using a 3rd party container.

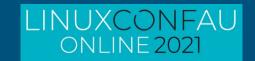

# re-platform vs net new

## **Existing Services**

- Bunch of websites
- Trac / SVN / Git
- MythTV
- NFS/SMB
- Firewall
- Music Streaming

## New and Shiny

- Home Automation
- .....

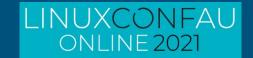

# **Rootless Options**

#### Podman runs as a user "fred"

- Processes inside container run as **root** 

```
[fred@pod1 ~]$ podman run -it \
docker.io/homeassistant/home-assistant:latest \
/bin/bash
bash-5.0# whoami
root
```

#### Podman runs as a user "fred"

- Processes inside run as a **specified user** 

```
[fred@pod1 ~]$ podman run -it \
-u nobody \
docker.io/homeassistant/home-assistant:latest \
/bin/bash
bash-5.0# whoami
nobody
```

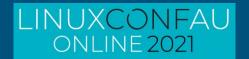

# Rootless Requirements

### Podman 1.6.4 or newer

Ideally Podman 2.x +

## slirp4netns

Increase number of user namespaces

```
# echo "user.max_user_namespaces=28633" > /etc/sysctl.d/userns.conf
# sysctl -p /etc/sysctl.d/userns.conf
```

## Additional subordinate SUBIUD/SUBGIUD entries

details provided below in my example

```
cat /etc/subuid /etc/subguid
```

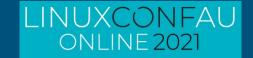

# **HomeAssistant**

#### Many thanks - yet again - to Chris Smart

 https://blog.christophersmart.com/2019/09/20/running-a-nonroot-container-on-fedora-with-podman-and-systemd/

#### Create the user environment

```
useradd -r -m -d /var/lib/hass hass
```

## with additional SUBUIDs (if needed)

```
NEW_SUBUID=$(($(tail -1 /etc/subuid | awk -F ":" '{print}
$2}')+65536))
NEW_SUBGID=$(($(tail -1 /etc/subgid | awk -F ":" '{print}
$2}')+65536))
sudo usermod \
--add-subuids ${NEW_SUBUID}-$((${NEW_SUBUID}+65535)) \
--add-subgids ${NEW_SUBGID}-$((${NEW_SUBGID}+65535)) \
hass
```

## Create the config/data directories with the correct

#### SELinux permissions

```
sudo -H -u hass bash -c "mkdir ~/{config,ssl}"
sudo semanage fcontext -a -t user_home_dir_t \
    "/var/lib/hass(/.+)?"
sudo semanage fcontext -a -t svirt_sandbox_file_t \
    "/var/lib/hass/((config)|(ssl))(/.+)?"
sudo restorecon -Frv /var/lib/hass
```

### Expose the service

```
firewall-cmd --add-port=8123/tcp --permanent
```

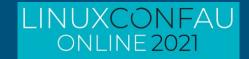

# Hass container

#### Initial testing

```
podman run -dt \
--name=hass \
-v /var/lib/hass/config:/config \
-v /var/lib/hass/ssl:/ssl \
-v /etc/localtime:/etc/localtime:ro \
--net=host \
docker.io/homeassistant/home-assistant:latest
podman ps -a
```

#### Check the service is running

```
podman logs hass
```

#### Enable as systemd service

```
cat << EOF | sudo tee /etc/systemd/system/hass.service</pre>
[Unit]
Description=Home Assistant in Container
After=network.target
[Service]
User=hass
Group=hass
Type=simple
TimeoutStartSec=5m
ExecStartPre=-/usr/bin/podman rm -f "hass"
ExecStart=podman run --name=hass -v
/var/lib/hass/ssl:/ssl:ro -v /var/lib/hass/config:/config
-v /etc/localtime:/etc/localtime:ro --net=host
docker.io/homeassistant/home-assistant:latest
ExecReload=-/usr/bin/podman stop "hass"
ExecReload=-/usr/bin/podman rm "hass"
ExecStop=-/usr/bin/podman stop "hass"
Restart=always
RestartSec=30
[Install]
WantedBy=multi-user.target
EOF
```

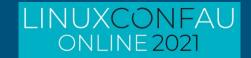

# **MQTT**

Need a mqtt broker to handle some of my devices

mosquitto mqtt is a perfect fit

Test run as hass user

```
podman run --name mosquitto \
  --rm -p "9001:9001" -p "1883:1883" \
  eclipse-mosquitto:latest
```

### Enable as systemd service

```
sudo tee /etc/systemd/system/mosquitto.service
[Unit]
Description=Home Assistant in Container
After=network.target
[Service]
User=hass
Group=hass
Type=simple
TimeoutStartSec=5m
ExecStartPre=-/usr/bin/podman rm -f "mosquitto"
ExecStart=podman run --name mosquitto \
  --rm -p "9001:9001" -p "1883:1883" \
  eclipse-mosquitto:latest
ExecReload=-/usr/bin/podman stop "mosquitto"
ExecReload=-/usr/bin/podman rm "mosquitto"
ExecStop=-/usr/bin/podman stop "mosquitto"
Restart=always
RestartSec=30
[Install]
WantedBy=multi-user.target
E0F
```

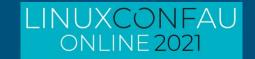

# Good/Bad/Frustrating

## Frustrating

- Initial rootless support in RHEL8.1 podman wasn't fully functional
  - Weird memory errors running hass
  - Pulled early engineering build of podman to validate
  - No issues as of GA RHEL 8.2
- Would have been painless on Fedora

#### Bad

- Not all containers are ready to be rootless.
  - It isn't easy to identify
  - Your mileage may vary
  - Many need to run as root inside the container
- Crash consistency issues
  - Appears to be a lot better with more recent podman builds
  - Previously had to manually clean up dead pods.

#### Good

- Very easy to update the service
- Configuration and Data are very easy to back/migrate
- I "feel" safer.

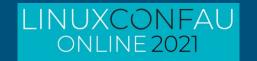

# References

12 Podman guides to get started with containers

Rootless containers with Podman: The basics

What happens behind the scenes of a rootless Podman container?

Rootless containers using Podman - Video Series

**Experimenting with Podman** 

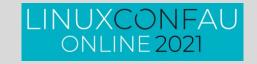

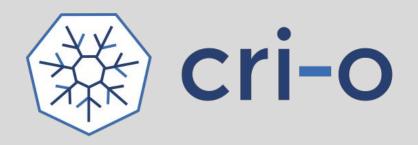

## Experience:

- A lightweight, OCI-compliant container runtime designed for Kubernetes
- Runs any OCI compliant, Docker compatible container images
- Improve container security & performance at scale

## Roadmap

- Permanent Kubernetes project
- Continues to track and release with upstream Kubernetes
- On track to become the default container engine for nodes
- Converting node troubleshooting documentation to use crictl for human interface to CRI-O
- Adding user namespace support
- Integrating libpod for better CLI integration with Podman

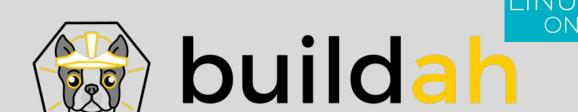

## Experience

- OCI Container images compatible with Docker format
- Multi-stage builds supported with and without dockerfiles
- Customizable image layer caching
- Shares the underlying image and storage components with CRI-O
- Build OCI compatible images as a non-root user

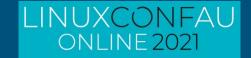

# Questions?

sellis@redhat.com http://people.redhat.com/sellis